## Electronic Laboratory Reporting into the NBS

### **Doug Hamaker**

April 18, 2007

# Background

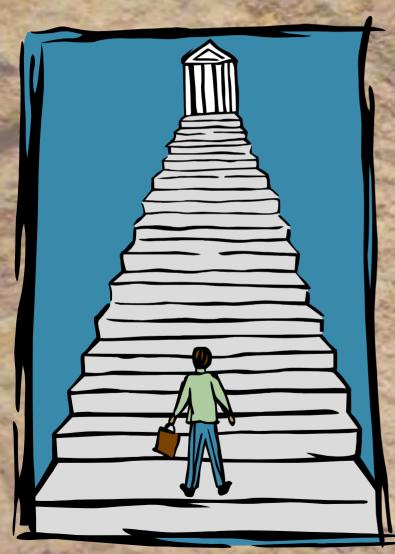

 Support ELR capabilities already in place within some programmatic areas

 Standardize and streamline the process

• The overwhelming need to implement electronic laboratory reporting into the NBS

# **Inbound Message Types**

- Excel Spreadsheets 5 labs
- Ascii text One lab
- HL7 v2.3z Two

| 31                                |                                                               |                       |             | 19939975                             |                            |                   |           | 1009       |         | 8 10          | ) B | / 81                                    | 8 H .                                            | <u>∆</u> • [                    |
|-----------------------------------|---------------------------------------------------------------|-----------------------|-------------|--------------------------------------|----------------------------|-------------------|-----------|------------|---------|---------------|-----|-----------------------------------------|--------------------------------------------------|---------------------------------|
|                                   | State of                                                      | 1.1.1                 |             | 1.0.0                                |                            | no standar - 1011 |           |            |         |               |     |                                         |                                                  |                                 |
|                                   |                                                               |                       | -           | Mi • A                               |                            | _                 |           |            | -       | -             | 0   |                                         | 0 5                                              | E.m                             |
| 12                                | abs                                                           |                       | 1           | cpl communicable Dise                | A<br>ease Report for 07/02 | /2006 through 01  | 08/2006   | B          |         |               | ¢.  |                                         | DE                                               | -                               |
| IC                                |                                                               | 2                     |             | Test                                 |                            |                   | Accession |            | Pat     | tient         | S   | iex Age                                 | DOB                                              |                                 |
|                                   |                                                               |                       | 45          | TestName                             |                            |                   | 1         | SpecimenID |         |               |     |                                         |                                                  | mm/dd/y                         |
| <u>File E</u> dit                 | <mark>xcel - LabTests, xls</mark><br>View Insert Fgrmat Tools |                       |             |                                      | a Esoteric 🔏 Americath     | X womens Heat     | hLub /    | 10         |         |               |     |                                         | NM                                               |                                 |
|                                   | a a a a ∞ <b>a</b> i x b                                      | 🖥 • 🏈 🔊 •             |             |                                      |                            | and the second    | =         |            | -       |               | E   | 22                                      | 10-                                              | 2                               |
| <u>9</u> 90                       | 1 <b>6 2</b> 1 5 5 <b>2 6 6</b>                               | ₩J Reply with Chang   | ges End Rev | view                                 |                            |                   |           |            |         |               |     |                                         | 2                                                | -                               |
| ති ති යි<br>කි කි ,<br>W4         | ≠ fx                                                          |                       |             |                                      | -                          |                   |           |            | -       | 17.1-         |     | 3                                       | N.C.                                             | 10.                             |
| 93 93 6<br>74 78 5<br>W4<br>A     |                                                               | C                     | D           | E                                    | F<br>Date Reporte          | G                 | H         | o ML Ad    | J       | K -           |     | Sold Sold Sold Sold Sold Sold Sold Sold | NV.C                                             | ( Carl                          |
| 월 월 달<br>월 종                      | ▼ &<br>B<br>Facility                                          | C<br>Test             |             | E<br>Date Collected                  | Date Reporte               | LastName          | FirstNam  |            | lress ( | City          |     | C SAN                                   | No. C                                            | A way                           |
| 월 월 달<br>월 종                      |                                                               | C                     | D           | E                                    | Date Reporte               | LastName          | FirstNam  |            | lress ( | City          |     |                                         | Property and and and and and and and and and and | No Toto                         |
| 월 월 달<br>월 종                      | ▼ &<br>B<br>Facility                                          | C<br>Test             | D           | E<br>Date Collected                  | Date Reporte               | LastName          | FirstNam  |            | lress ( | City          |     | Contraction of the second               | PAR LOND                                         | A State Barrier Barrier Barrier |
| 월 월 달<br>월 종                      | ▼ &<br>B<br>Facility                                          | C<br>Test             | D           | E<br>Date Collected                  | Date Reporte               | LastName          | FirstNam  |            | lress ( | City          |     | LA GOLD A TO A TO                       | のことのことに語ったの                                      | North Contraction               |
| NA C                              | ▼ &<br>B<br>Facility                                          | C<br>Test             | D           | E<br>Date Collected                  | Date Reporte               | LastName          | FirstNam  |            | lress ( | City          |     | いていたのであるというで                            | のころのことで、「「「「」」」                                  | ないため、このである                      |
| W4<br>A<br>Encounter<br>Speciment |                                                               | C<br>Test<br>TestName | D<br>Result | E<br>Date Collecte<br>ObservationDat | Date Reporte               | LastName          | FirstNam  |            | lress ( | City<br>Patie |     | のであるというです。                              | のこので、「「「「「「「」」」                                  | たいないというからい                      |
| W4<br>A<br>incounter<br>Speciment | ▼ &<br>B<br>Facility                                          | C<br>Test<br>TestName | D<br>Result | E<br>Date Collecte<br>ObservationDat | Date Reporte               | LastName          | FirstNam  |            | lress ( | City          |     |                                         | のないので、「「「「「「「「」」」                                | たいないというたちの                      |

Microsoft facel LabTests als

File Edit View Insert Format Tools Data

Microsoft Excel - LabTests, xls 🚳 File Edit View Insert Format Tools Data Window Help Adobe PDF 〕 🚰 🖟 👌 🕘 🐧 💱 🖏 | ½ | ½ | ≥ 📇 - 🟈 | ♥ - ™ - | ⊗, Σ - ∰ Ӆ | 🏭 🦓 100% - ⊗ 📕 10 - | Β Ζ | Ξ Ξ Ξ | Δ 🛅 🕙 🖄 💭 🥱 🏹 📅 🏷 🛐 🖏 🛍 🕅 W Reply with Changes... End Review.. 1 1 2 2 \$2 BC D н 1 BIRTHDATE SEX COLL DATE VERF DATE ACCII # RESULT UNITS ORD TEST HAM 2 Last, First mm/dd/yyyy F ObservationDat ResultsRepor SpecimenID TestName 18 | ₩ ◀ ▶ ₩\\CPL\ARUP / American Esoteric / Ameripath / Womens Health Lab /

### Resources

- Partnership with CDC messaging projects
- Use of Orion Professional Services
- In-kind within existing 4 person staff
- Business process input from SME's and general user base
- Strengthening partnerships with labs

## User Base Requirements: Components of the System Design

- System design documentation
- Standardized reference tables
  - Lab-specific translation tables
  - LOINC code/program area table
- Standardized implementation guides
- Impact on business process

Location: PHIN document sharing folder (Public folders/NBS Users/ELR)

# Following an ELR into the NBS

| Microsoft Excel                                  |                             |     |           |           |           |              |                     |             |              |         | - 8        |
|--------------------------------------------------|-----------------------------|-----|-----------|-----------|-----------|--------------|---------------------|-------------|--------------|---------|------------|
| <u>File Edit View Insert Format Tools Data (</u> | <u>W</u> indow <u>H</u> elp |     |           |           |           |              |                     |             |              |         |            |
| 🗅 🛥 🖬 🔒 鐞 🖪 🖤 👗 🖻 🛍                              | 🖍 🖌 🍓                       | Σ)  | f* 👌 🛍    | 😰 😤 Msisa | ans Serif | • 8 • B      | <b>Ι<u>υ</u>≣≣≣</b> | ±<br>■ \$ % | <b>€</b> ≢ ⊡ | - 🕭 - 🖊 | <u>A</u> - |
| D4 =                                             |                             |     |           |           |           |              |                     |             |              |         |            |
| 💐 arupTest.xls                                   |                             | _   |           |           |           |              |                     |             |              |         | ×          |
| A                                                | В                           | С   | D         | E         | F         |              | G                   |             | Н            | 1       |            |
| 6 PATIENT NAME                                   | BIRTHDATE                   | SEX | COLL DATE | VERF DATE | ACCN #    | TEST NAME    |                     | RES         | ULT U        | NITS OF | R          |
| 7 Lastname, Firstname                            | 1/1/1970                    | M   | 1/1/2007  | 1/3/2007  | 123456789 | B.BURGDORF   | ERI ab, IgM by WB   | PO          | SITIVE       | D       |            |
| 8                                                |                             |     |           |           |           |              |                     |             |              |         | -          |
| K A D D Sheet1 / Sheet2 / Sheet3 /               |                             |     |           |           |           |              |                     |             |              | •       |            |
|                                                  |                             |     |           |           |           |              |                     |             |              |         |            |
| 💐 arupTest.xls                                   |                             |     |           |           |           |              |                     |             |              | _       |            |
| J                                                |                             | ĸ   |           | L         |           |              | M                   | N           | 0            | P       |            |
| 6 UNITS ORDER DR.                                | NAME                        |     | CLIENT    | NAME      |           | ADDRESS      |                     | CITY        | STATE        | COUNTY  |            |
| 7 DocLast                                        | DocFirst                    |     | Hospita   | al Name   |           | Hospital Add | dress               | Austin      | TX           | Travis  |            |
| 8                                                |                             |     |           |           |           |              |                     |             |              |         | -          |
| Image: Sheet1 / Sheet2 / Sheet3 /                |                             |     |           |           |           |              |                     |             |              |         |            |
|                                                  |                             |     |           |           |           |              |                     |             |              |         |            |

#### This is a view of the spreadsheet we receive

NUM

# **Spreadsheet Translated to HL7**

ARUP20070110105034[007].txt - Notepad

- 🗆 X

Elle Editi Format View Help

MSH|A~\&|ARUP|ARUPA46D0523979ACLIA|TXD0H|TX|20070103]|ORUAR01|ARUP070110105036250|P|2.3 PID|1||ARUP123456789||LastnameAFirstname||19700101|M ORC|1|||||||||ADocLastADocFirst|||||||Hospital Name|Hospital AddressAAAustinATXAAAAATravis||AAAustinATX OBR|1||AAANot ProvidedANot ProvidedAL||20070101|||||||||ADocLastADocFirst||]||||F OBX|1|CE|23982-2AB burgdor IgM Fld Q1 IBALNAB.BURGDORFERI Ab, IgM by WBAB.BURGDORFERI Ab, IgM by WBAL||POSITIVEAPOSITIVE|||||F||20070103||

> This is the translated HL7 message

# Viewing a Record Within the NBS

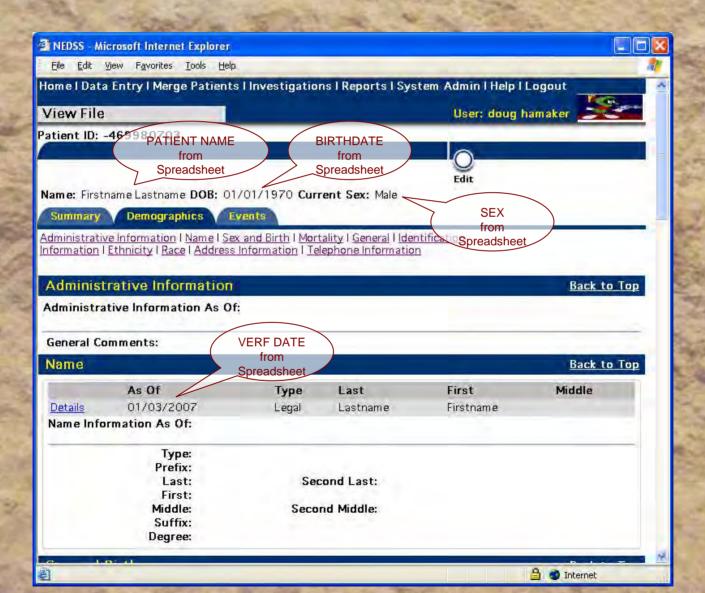

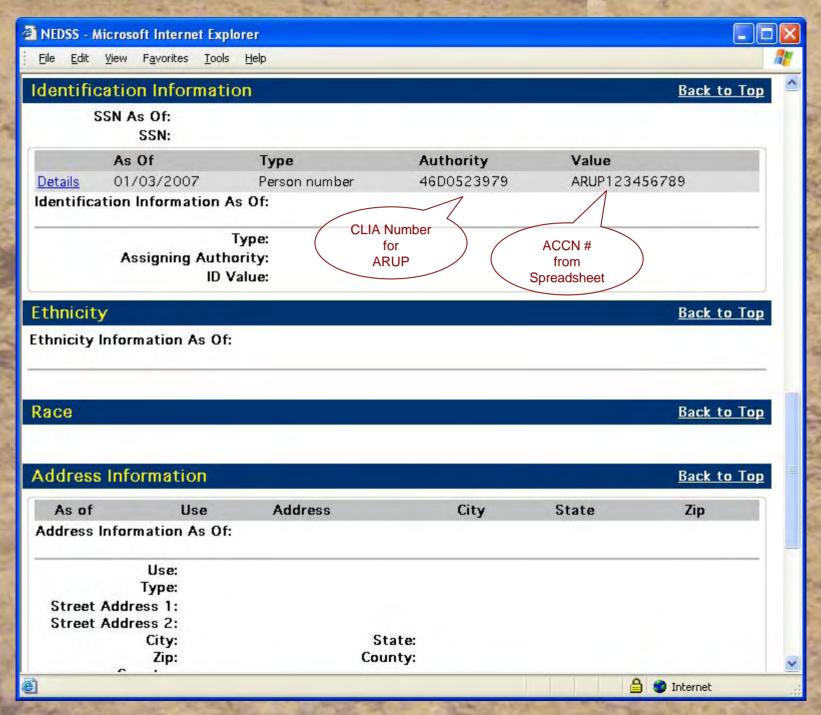

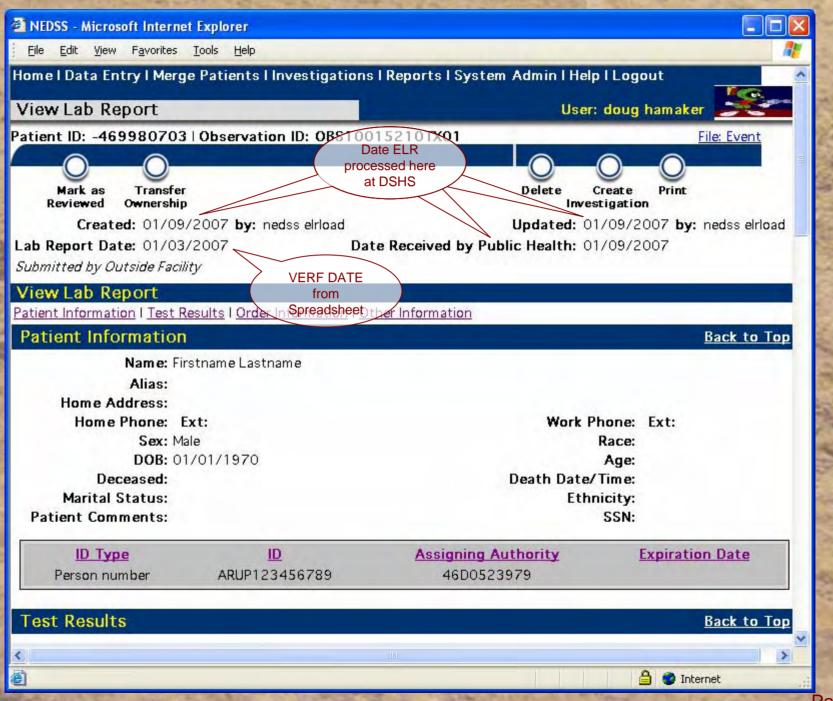

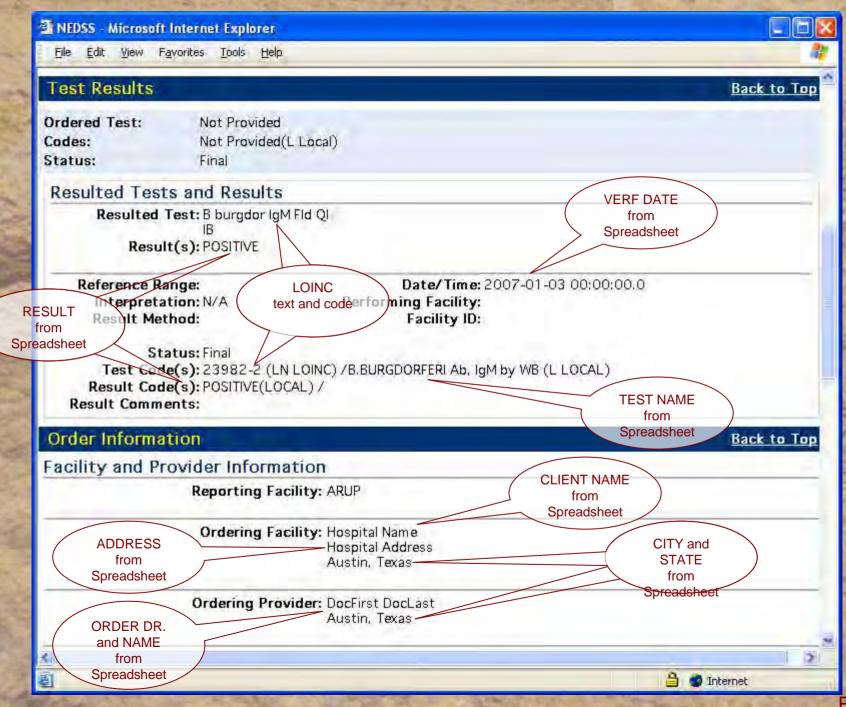

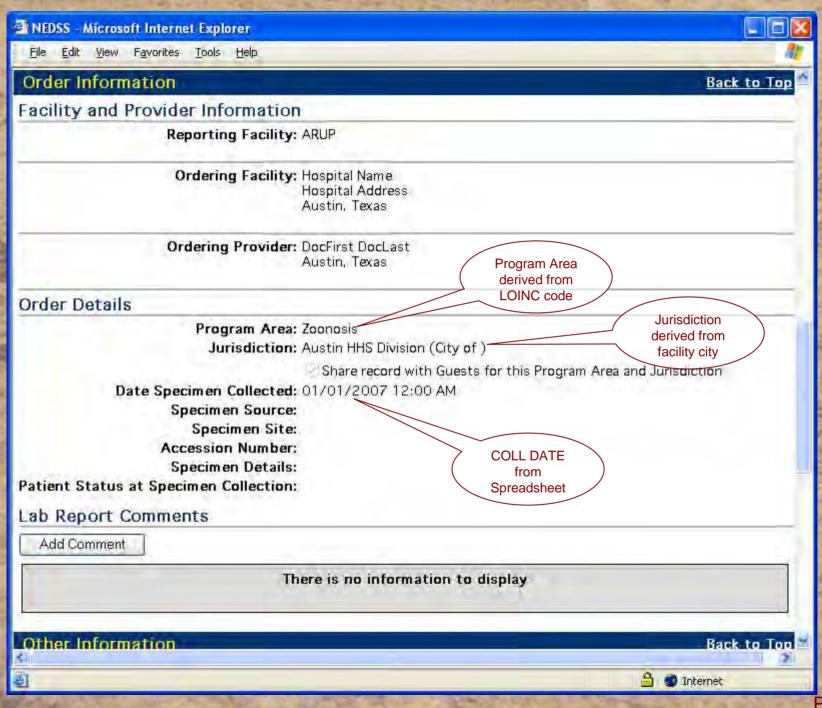

# **Business Process Changes**

|             | Legacy                                                                 | ELR                                                                                                    |  |  |  |  |
|-------------|------------------------------------------------------------------------|----------------------------------------------------------------------------------------------------|--|--|--|--|
|             | Electronic files received                                              | Electronic files received                                                                                                  |  |  |  |  |
| Preparation | Files sorted/saved according to jurisdiction                           | ELR process consumes, translates, and loads messages into the NBS                                                          |  |  |  |  |
|             | Sorted files copied to share folder on secure portal                   |                                                                                                    |  |  |  |  |
| Doviour     | Staff at each jurisdiction download their files and print the records. | Messages appear in the "Observations<br>Needing Review", accessible according to<br>Program Area and Jurisdiction security |  |  |  |  |
| Review      | Indicate records needing follow-up                                     | Records reviewed on-screen in the NBS,<br>marking as "Reviewed" records not<br>needing further follow-up                   |  |  |  |  |
| Perpend     | Manually enter records into the NBS                                    | Create Investigation                                                                                                    |  |  |  |  |
| Respond     | Create Investigation                                                   |                                                                                                    |  |  |  |  |

Impact

- On average, we process an estimated 7,800 records per year destined for the NBS from ARUP.
- It takes approximately 3 minutes per record to hand enter lab slips into the NBS.
- ELR will save approximately 390 hours of manual data entry time per year (for records from ARUP alone).

## System Rollout

- Continue to tune migrate to production
- Started with ARUP
- Parallel testing
- Remainder of labs on a staggered roll-out schedule

### **Future Steps**

- Work with Labs to increase standardization
- Standardize process for incoming ELR
- Tap into additional sources of ELR

# **Parting Thoughts**

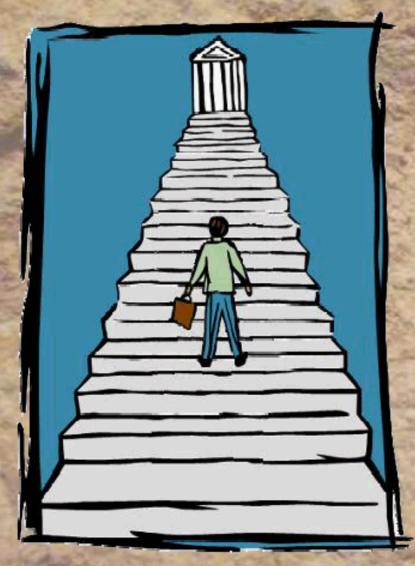

- We're taking steps forward
- There's still more steps in front of us
- We have a very good sense of direction